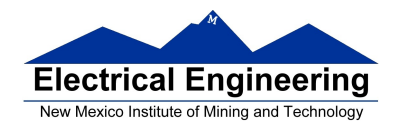

## **The MC9S12 Pulse Width Modulation System**

- <sup>o</sup> Introduction to PWM
- <sup>o</sup> Review of the Output Compare Function
- <sup>o</sup> Using Output Compare to generate a PWM signal
- <sup>o</sup> Registers used to enable the Output Capture Function
- <sup>o</sup> The MC9S12 PWM system

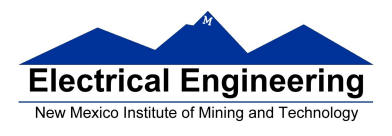

# **Pulse Width Modulation**

• Often want to control something by adjusting the percentage of time the object is turned on

- For example,
	- A heater
	- A light
	- A DC motor
- Can use Output Compare to generate a PWM signal
- What frequency should you use for PWM?
	- A heater ?
	- A light ?
	- -A DC motor ?
	- A heater -period of seconds
	- $-A$  light  $-$  > 100 Hz
	- A DC motor
		- \* Big motor { 10 Hz
		- \* Small motor { kHz
- Suppose you are controlling four motors, each at 10 kHz
	- Need to handle 40,000 interrupts/second
	- Each interrupt takes about 1 μs
	- 4% of time spent servicing interrupts

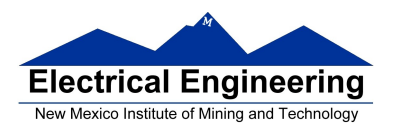

## **Close loop motor control of DC motors**

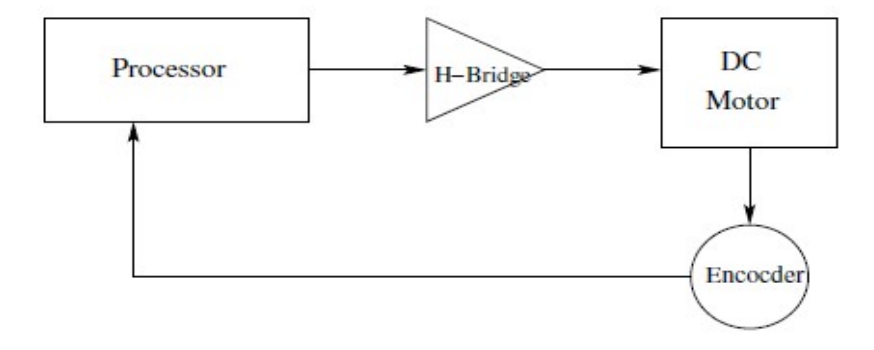

Closed Loop Motor Control

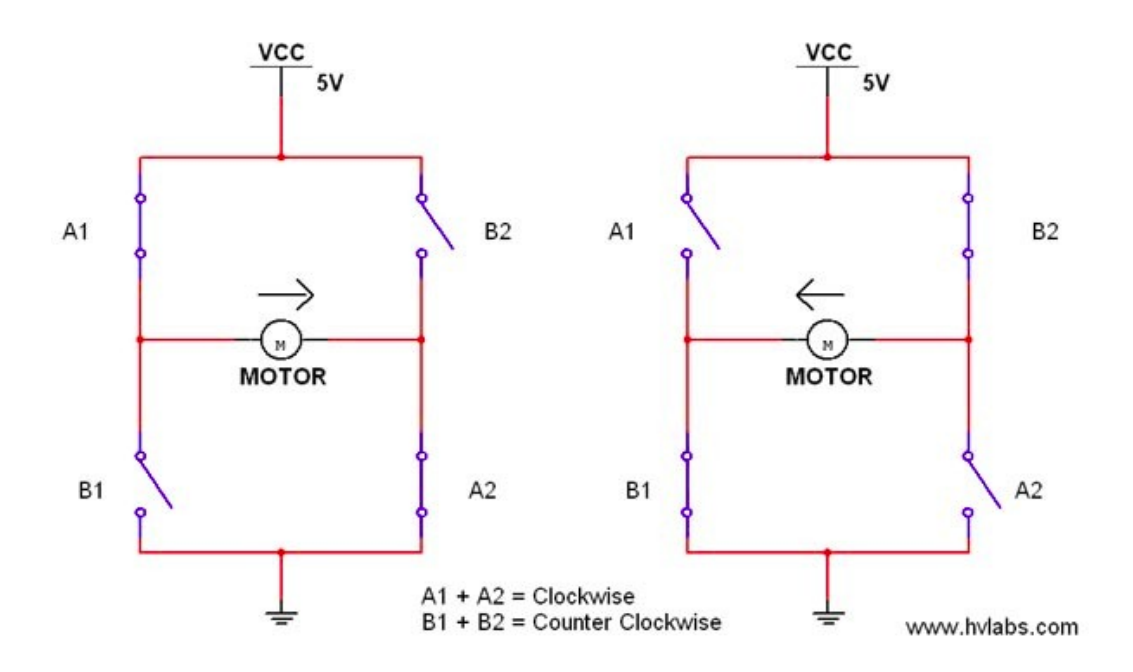

## **Simplified H-Bridge diagram**

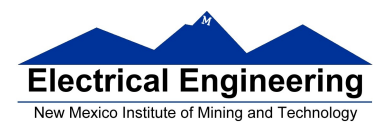

### **Using the MC9S12 Output Compare Function to generate a PWM signal**

## **Want a Pulse Width Modulated signal**

### **Want to produce pulse with width dT, period T**

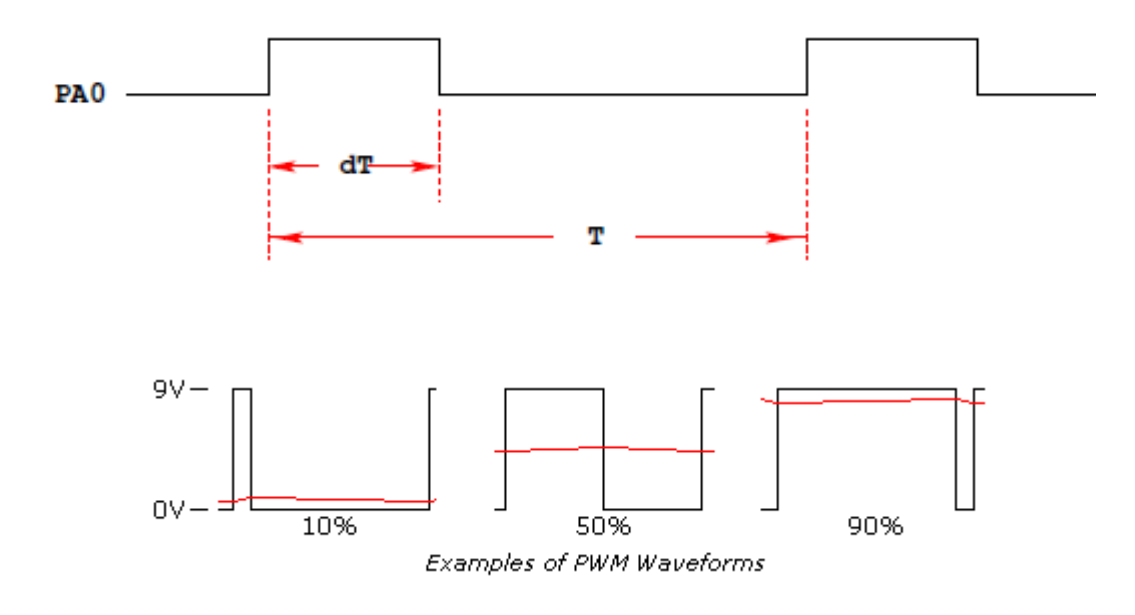

# **Applications of PWM systems**

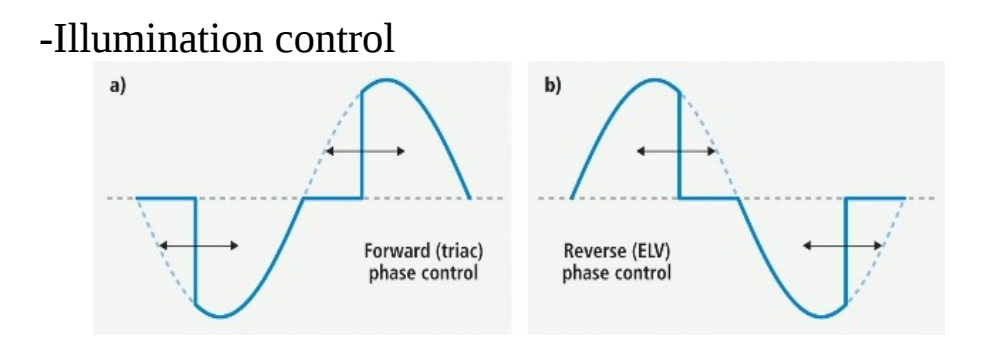

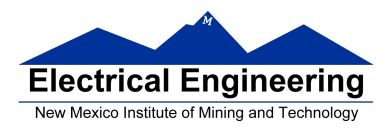

-Heater control

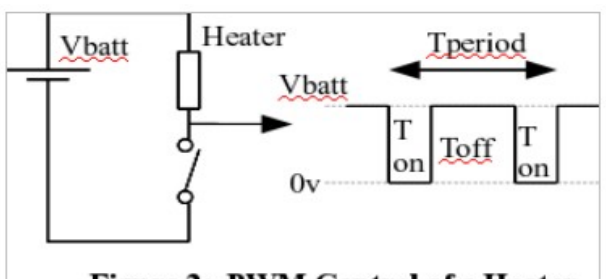

Figure 2: PWM Control of a Heater

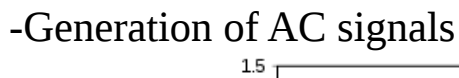

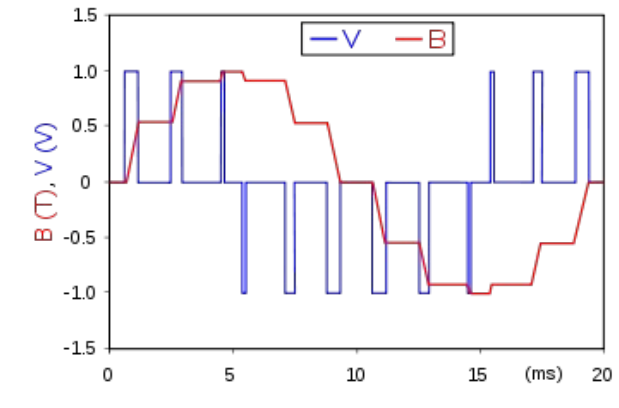

-Motor control

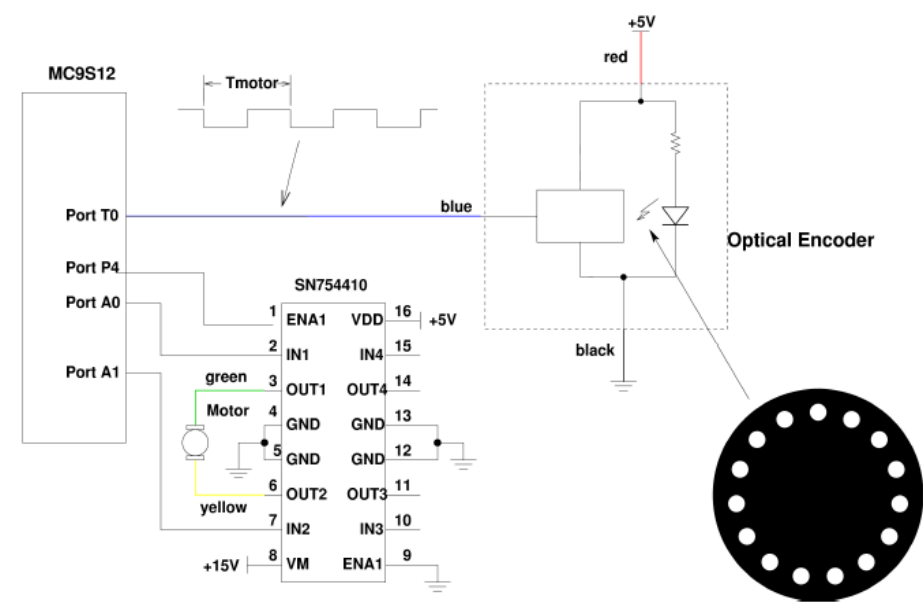

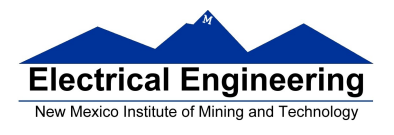

### **Want a Pulse Width Modulated signal**

### **Want to produce pulse with width dT, period T**

Wait until  $TCNT = 0x0000$ , then bring PA0 high Wait until  $TCNT == dT$ , then bring PA0 low Wait until  $TCNT = T$ , then bring PA0 high

while (TCNT !=  $0x0000$ );  $\frac{1}{x}$  // Wait for count of 0000  $PORTA = PORTA | BIT0;$  // Bring PA0 high while  $(TCNT != dT)$ ;  $\frac{1}{2}$  // Wait for count of dT  $PORTA = PORTA & \sim BITO;$  // Bring PA0 low while  $(TCNT != T)$ ;  $\frac{1}{2}$  // Wait for count of T PORTA = PORTA | BIT0; // Bring PA0 high again

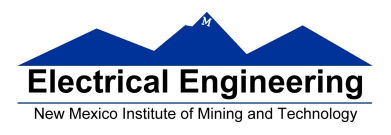

٦

## **Output Compare PORT T 0−7**

### **To use Output Compare, you must set IOSx to 1 in TIOS**

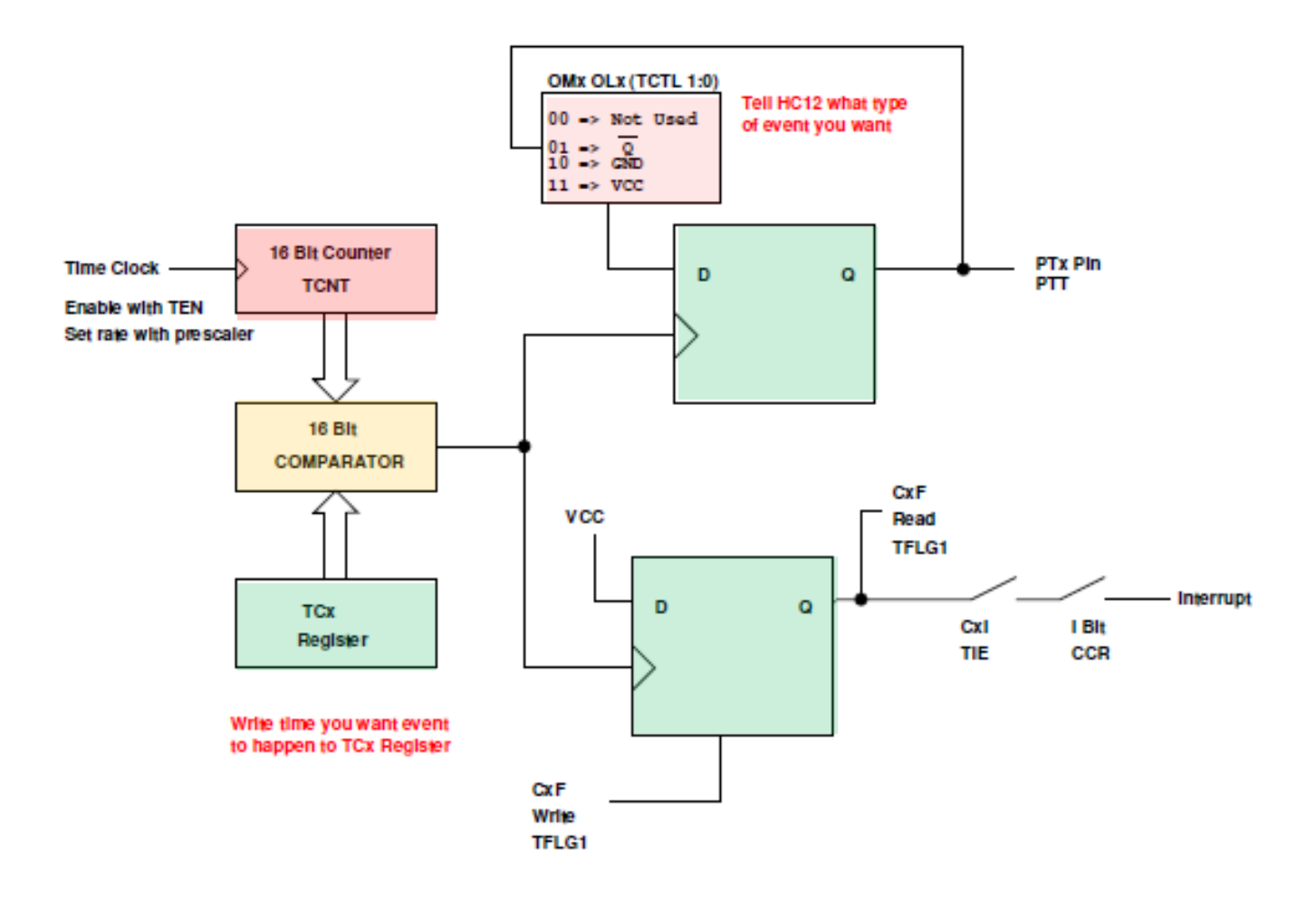

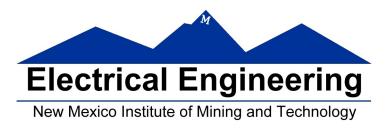

### **How to use Output Compare Function to generate a PWM signal**

• The MC9S12 allows you to force an event to happen on any of the eight PORTT pins

- An external event is a rising edge, a falling edge, or a toggle
- To use the Output Compare Function:
	- Enable the timer subsystem (set TEN bit of TSCR1)
	- Set the prescaler

– Tell the MC9S12 that you want to use Bit x of PTT for output compare

– Tell the MC9S12 what you want to do on Bit x of PTT (generate rising edge, falling edge, or toggle)

– Tell the MC9S12 what time you want the event to occur

– Tell the MC9S12 if you want an interrupt to be generated when the event is forced to occur

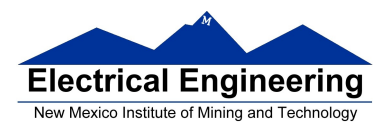

### **Using Output Compare on the MC9S12**

1. In the main program:

- (a) Turn on timer subsystem (TSCR1 reg)
- (b) Set prescaler (TSCR2 reg)
- (c) Set up PTx as OC (TIOS reg)
- (d) Set action on compare (TCTL 1-2 regs, OMx OLx bits)

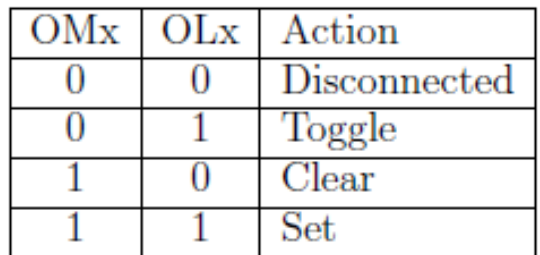

- (d) Clear Flag (TFLG1 reg)
- (f) Enable int (TIE reg)
- 2. In interrupt service routine
	- (a) Set time for next action to occur (write TCx reg) • For periodic events add time to TCx register
	- (b) Clear flag (TFLG1 reg)

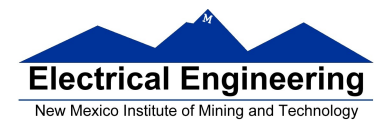

```
/*
```

```
* Program to generate PWM signal on PT2. Frequency of PWM is 1 kHz
* (1 ms period) PWM duty cycle is 10% (high for 100 us) set prescaler to 0 
* for a 2.73 ms overflow period 1 ms is 24,000 cycles of 24 MHz clock
*/
#include <hidef.h> /* common defines and macros */
#include "derivative.h" /* derivative-specific definitions */
#include "vectors12.h"
#define PERIOD 24000
#define LOW 0
#define HIGH 1
#define disable() _ _asm(sei)
#define enable() _ _asm(cli)
interrupt void toc2_isr(void);
char pwm_state; / /* Tell ISR if PWM is currently low or high */unsigned int high time; /* Tell ISR how many cycles to keep PWM high */void main(void )
{
      float duty_cycle;
      disable();
      TSCR1 = 0x80; * Turn on timer subsystem */
      TSCR2 = 0x00; \frac{1*}{5} Set prescaler to divide by 1 \frac{1*}{5}TIOS = TIOS | 0x04; /* Configure PT2 as Output Compare */
      TCTL2 = (TCTL2 | 0x30); /* Set up PT2 to go high on compare */TFLG1 = 0x04; \frac{\text{#} \text{Clear Channel 2 flag} \cdot \text{#}}{\text{#} \text{Clear Channel 2 flag}}/
      * Set interrupt vector for Timer Channel 2 */
      UserTimerCh2 = (unsigned short) &toc2_isr;
      TIE = TIE \vert 0x04; \vert /* Enable interrupt on Channel 2 */
```
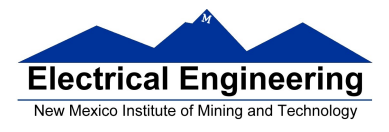

}

{

}

```
pwm_state = LOW; \frac{\text{#} \times \text{#}}{\text{#}} /* Start with PWM low */
       duty_cycle = 0.10; \frac{\text{m}}{\text{s}} Initial duty cycle \frac{\text{m}}{\text{s}}high_time = duty_cycle*PERIOD; /* Cycles PWM should be high */
       enable();
      while (1)
       \mathbf{f}/* Code to adjust duty cycle to set speed to desired value */
       }
interrupt void toc2_isr(void)
      if (pwm_state == LOW) {
             TC2 = TC2 + high_time; /* Stay high for duty cycle */
             TCTL2 = (TCTL2 & \sim0x10); /* Set up PT2 to go low on \ast/
                                                /* next compare */
             pwm_state = HIGH;
       }
      else {
             TC2 = TC2 + (PERIOD - high_time); /* Stay low until */
                                                /* period over */
             TCTL2 = (TCTL2 | 0x30); / * Set up PT2 to go high on */
                                               /* next compare */
             pwm_state = LOW;
       }
       TFLG1 = 0x04;
```
**• Question: What are restrictions on minimum and maximum duty cycles?**

```
• Can you have 0% duty cycle?
```
**• Can you have 100% duty cycle?**

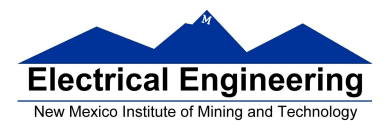

# **Pulse Width Modulation on the MC9S12**

• Because PWM is used so often the MC9S12 has a built-in PWM system

•The MC9S12 PWM does not use interrupts

• The PWM system on the MC9S12 is very flexible

- It allows you to set a wide range of PWM frequencies

- It allows you to generate up to 8 separate PWM signals, each with a different frequency

- It allows you to generate eight 8-bit PWM signals (with 0.5% accuracy) or four 16-bit PWM signals (with 0.002% accuracy)

- It allows you to select high polarity or low polarity for the PWM signal

- It allows you to use left-aligned or center-aligned PWM signals

• Because the MC9S12 PWM systems is so flexible, it is fairly complicated to program

• To simplify the discussion we will only discuss 8-bit, left-aligned, high-polarity PWM signals.

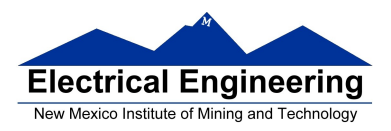

٠

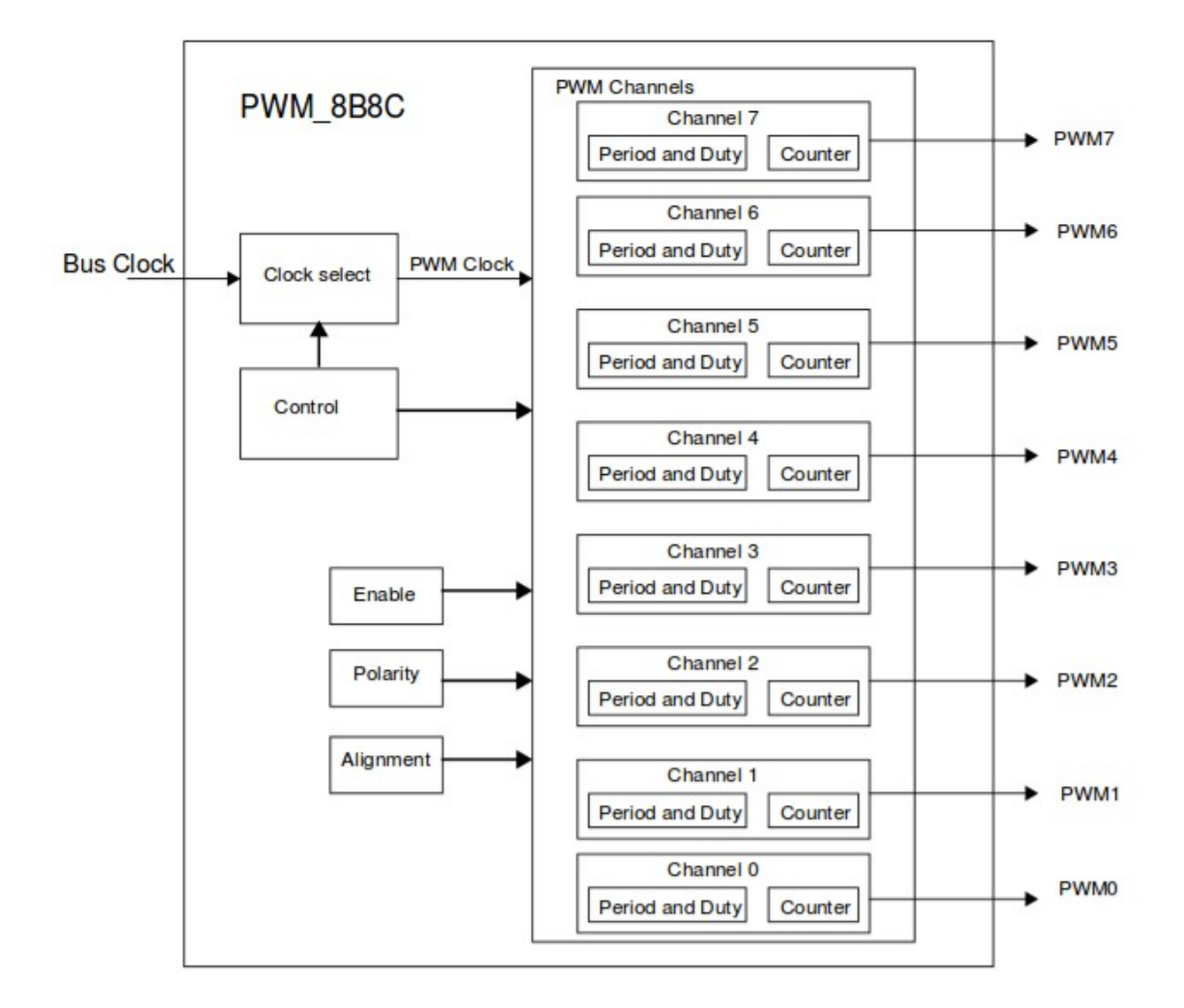

• Full information about the MC9S12 PWM subsystem can be found in Pulse Width Modulation Block Users Guide

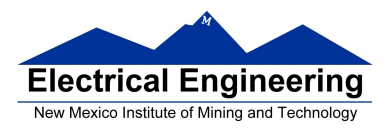

# **Pulse Width Modulation**

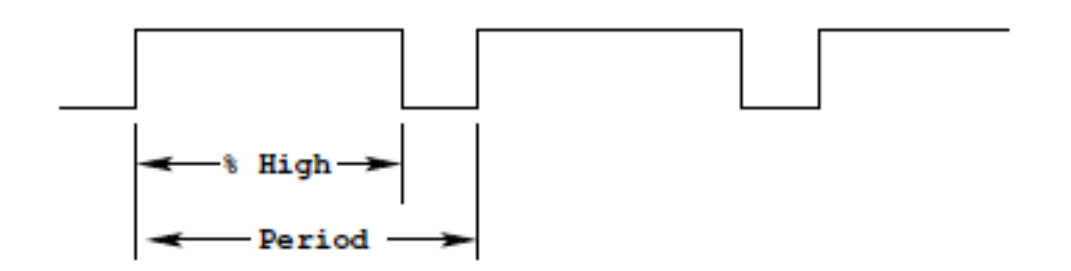

Need a way to set the PWM period and duty cycle

The MC9S12 sets the PWM period by counting from 0 to some maximum count with a special PWM clock

PWM Period = PWM Clock Period x Max Count

Once the PWM period is selected, the PWM duty cycle is set by telling the HC12 how many counts it should keep the signal high for

PWM Duty Cycle = Count High/Max Count

The hard part about PWM on the MC9S12 is figuring out how to set the PWM Period

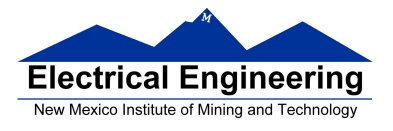

# **The MC9S12 Pulse Width Modulation System**

• The PWM outputs are on pins 0 through 7 of Port P

– On the Dragon12-Plus board, pins 0 through 3 of Port P control the seven-segment LEDs.

– If you want to use the seven-segment LEDs in addition to PWM, you will need to use PWM channels 4 through 7

- There are 33 registers used by the PWM subsystem
- You don't need to work with all 33 registers to activate PWM

• To select 8-bit mode, write a 0 to Bits 7, 6, 5 and 4 of PWMCTL register.

- To select left-aligned mode, write 0x00 to PWMCAE.
- To select high polarity mode, write a 0xFF to PWMPOL register.

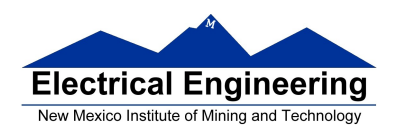

#### • To set the period for a PWM channel you need to program bits in the following PWM registers:

- For Channel 0 the registers are PWMCLK, PWMPRCLK, PWMSCLA and PWMPER0
- For Channel 1 the registers are PWMCLK, PWMPRCLK, PWMSCLA and PWMPER1
- For Channel 2 the registers are PWMCLK, PWMPRCLK, PWMSCLB and PWMPER2
- For Channel 3 the registers are PWMCLK, PWMPRCLK, PWMSCLB and PWMPER3
- For Channel 4 the registers are PWMCLK, PWMPRCLK, PWMSCLA and PWMPER4
- For Channel 5 the registers are PWMCLK, PWMPRCLK, PWMSCLA and PWMPER5
- For Channel 6 the registers are PWMCLK, PWMPRCLK, PWMSCLB and PWMPER6
- For Channel 7 the registers are PWMCLK, PWMPRCLK, PWMSCLB and PWMPER7

• To set the duty cycle for a PWM channel you need to write to the PWDTYn register for Channel n.

• To enable the PWM output on one of the pins of Port P, write a 1 to the appropriate bit of PWME

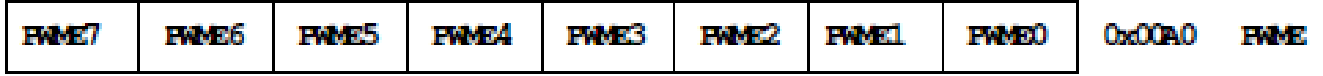

Set PWMEn = 1 to enable PWM on Channel n

If PWMEn  $= 0$ , Port P bit n can be used for general purpose I/O

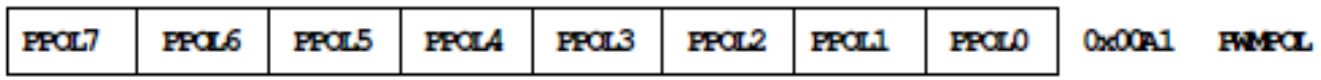

PWMPOLn – Choose polarity  $1 \Rightarrow$  high polarity  $0 \Rightarrow$  low polarity

We will use high polarity only.  $PWMPOL = 0xFF$ ;

With high polarity, duty cycle is amount of time output is high

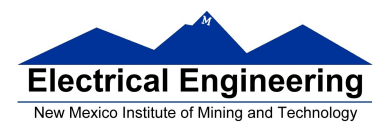

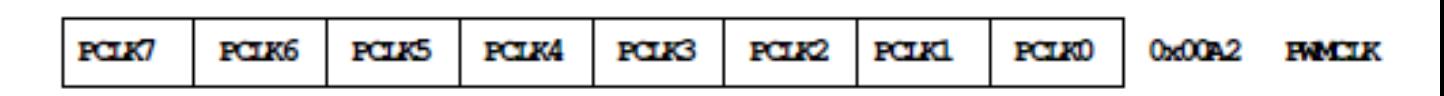

PWMCLKn − Choose clock source for Channel n

CH5, CH4, CH1, CH0 can use either  $A(0)$  or  $SA(1)$ CH7, CH6, CH3, CH2 can use either B (0) or SB (1)

$$
SB = \frac{B}{2 \times \text{PMMSGIB}} \qquad SA = \frac{A}{2 \times \text{PMMSGIA}}
$$

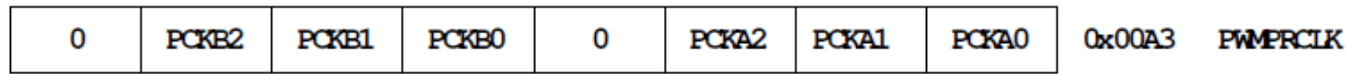

This register selects the prescale clock source for clocks A and B independently

PCKA[2−0] – Prescaler for Clock A  $A = 24$  MHz / 2<sup>(PCKA[2-0])</sup>

PCKB[2−0] – Prescaler for Clock B B = 24 MHz / 2<sup>(PCKB[2-0])</sup>

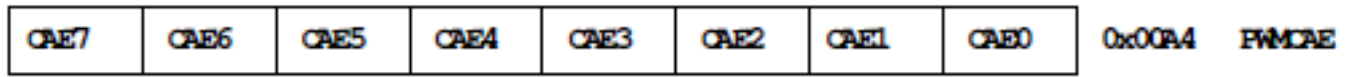

Select center aligned outputs (1) or left aligned outputs (0)

Choose  $PWMCAE = 0x00$  to choose left aligned mode

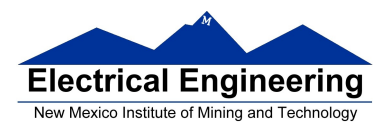

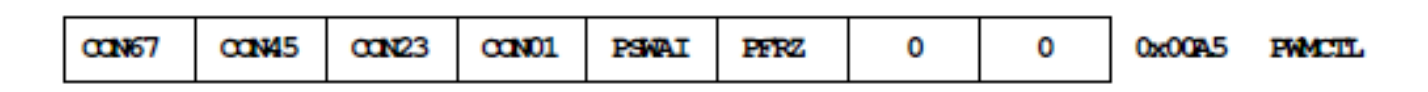

CONxy − Concatenate PWMx and PWMy into one 16 bit PWM

Choose PWMCTL = 0x00 to choose 8−bit mode

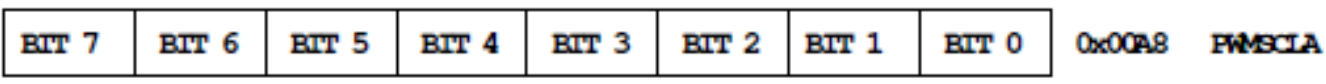

PWMSCLA adjusts frequency of Clock SA

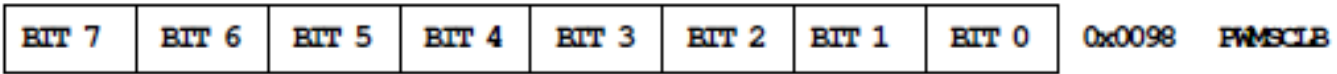

PWMSCLB adjusts frequency of Clock SB

### **PWMPERx sets the period of Channel n**

PWM Period = PWMPERn x Period of PWM Clock n

#### **PWMDTYx sets the duty cycle of Channel n**

PWM Duty Cycle = PWMDTYn / Period x 100%

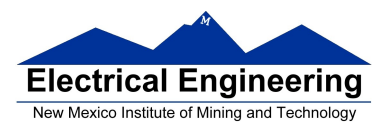

 $\sim$ 

## **Clock Select for PWM Channel 0**

You need to set PCKA, PWSCALA, PCLK0, and PWPER0

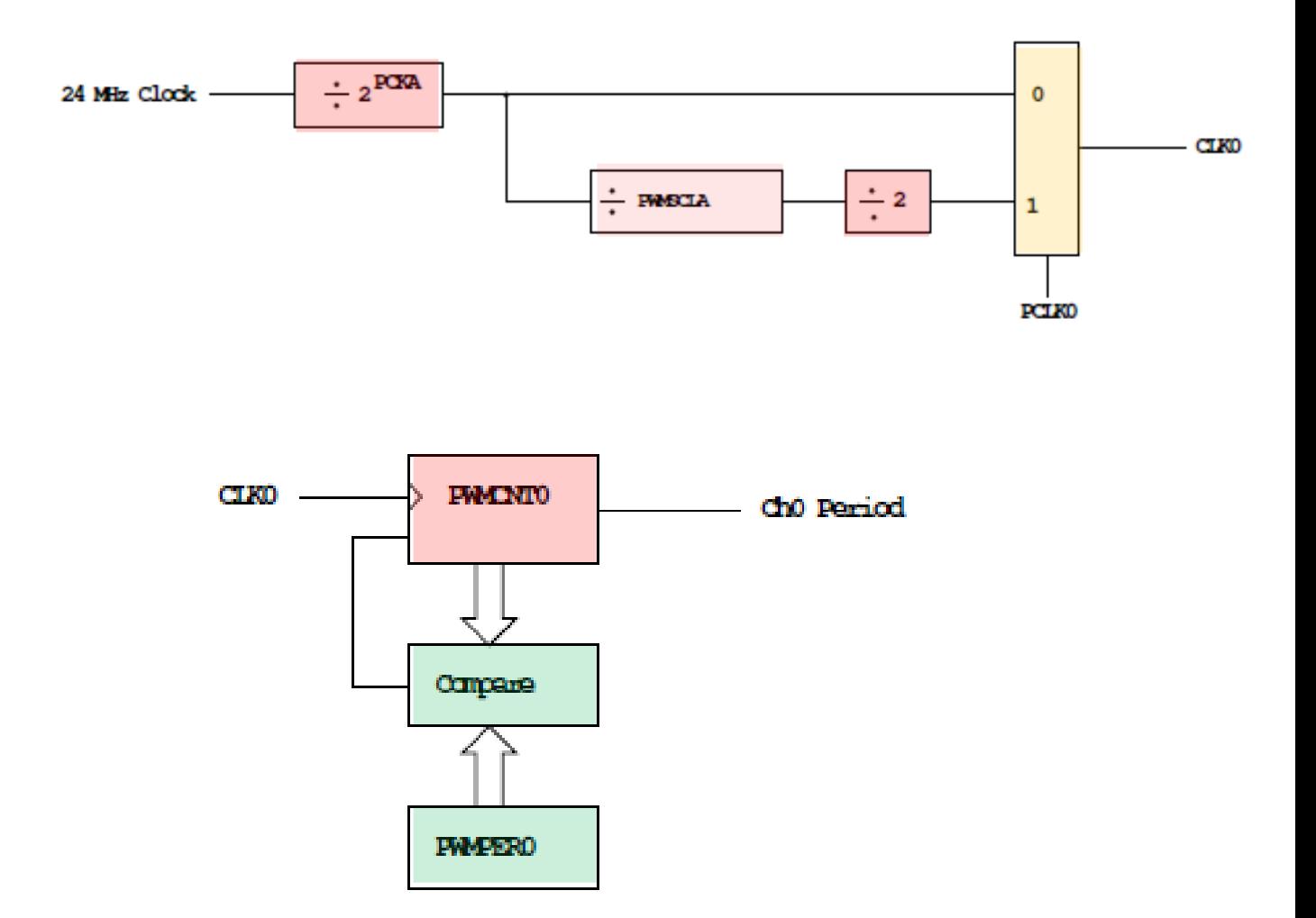

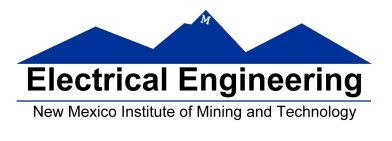

 $=$ 

## **PWMCNT0** counts from **0** to **PWMPER0 − 1**

It takes PWMPER0 periods of CLK0 to make one Ch0 period

**Ch0 Period** = PWMPER0 x CLK0 Period

 $($ **PWMPER0** x (2<sup>PCKA</sup>) (**PCLK0 = 0**)

 $\frac{1}{2}$  PWMPER0 x (2<sup> PCKA+1</sup>) x PWMSCLA (**PCLK0 = 1**)

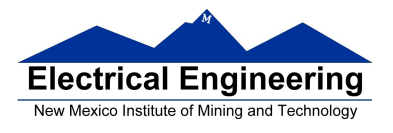

### **How to set the Period for PWM Channel 0**

• To set the period for PWM Channel 0:

– Set the PWM Period register for Channel 0, **PWMPER0**

– **CLK0**, the clock for Channel 0, drives a counter (**PWCNT0**)

– **PWCNT0** counts from **0** to **PWMPER0 – 1**

– The period for PWM Channel 0 is **PWMPER0 × Period of CLK0**

• There are two modes for the clock for PWM Channel 0

– You select the mode by the **PCLK0** bit:

 $-$  If PCLK0 == 0, CLK0 is generated by dividing the 24 MHz clock by  $2^{PCKA}$ , where PCKA is between 0 and 7

 $-$  If PCLK0 == 1, CLK0 is generated by dividing the 24 MHz clock by  $2^{PCKA+1} \times PWSCLA$ , where PCKA is between 0 and 7 and PWSCALA is between 0 and 255 (a value of 0 gives a divider of 256)

• The Period for PWM Channel 0 (in number of 41.67 ns cycles) is calculated by

 $\textbf{PWMPER0} \times 2^{\text{PCKA}}$  **if PCLK0 == 0** Period =  $PWMPER0 \times 2^{PCKA+1} \times PWMSCLA$  **if PCLK0 == 1** 

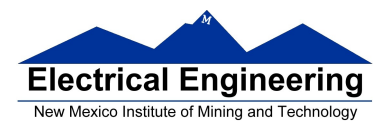

- With PCLK0 == 0, the maximum possible PWM period is 1.36 ms
- With PCLK0 == 1, the maximum possible PWM period is 0.695 s
- To get a 0.5 ms PWM period, you need 12,000 cycles of the 24 MHz clock.

12, 000=  
\n
$$
\begin{cases}\n\text{PWMPER0} \times 2^{\text{PCKA}} & \text{if } \text{PCLK0} == 0 \\
\text{PWMPER0} \times 2^{\text{PCKA}+1} \times \text{PWMSCLA} & \text{if } \text{PCLK0} == 1\n\end{cases}
$$

- You can do this in many ways
- With **PCLK0 = 0**, can have

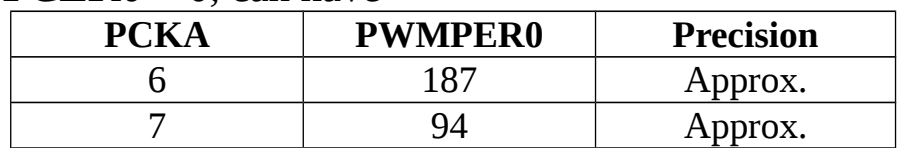

#### – With **PCLK0 = 1**, can have

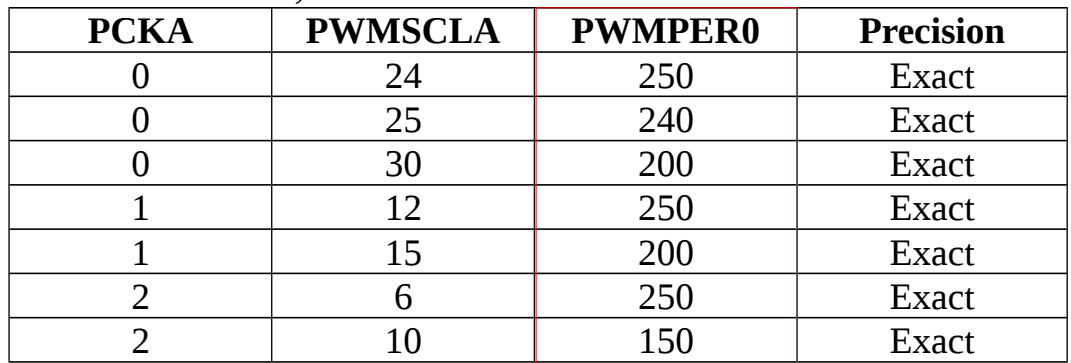

and many other combinations

• You want PWMPER0 to be large (say, 100 or larger)

– If PWMPER0 is small, you don't have much control over the duty cycle

– For example, if  $PWMPER0 = 4$ , you can only have 0%, 25%, 50%, 75% or 100% duty cycles

• Once you choose a way to set the PWM period, you can program the PWM registers

• For example, to get a 0.5 ms period, let's use  $PCLKO = 1$ ,  $PCKA$  $= 0$ , PWMSCLA  $= 30$ , and PWMPER0  $= 200$ 

• We need to do the following:

– Write 0x00 to PWMCTL (to set up 8-bit mode)

– Write 0xFF to PWMPOL (to select high polarity mode)

– Write 0x00 to PWMCAE (to select left aligned mode)

Do not Change

- Write 0 to Bits 2,1,0 of PWMPRCLK (to set PCKA to 0)
- 
- Write 1 to Bit 0 of PWMCLK (to set PCLK $0 = 1$ )
- Write 30 to PWMSCLA
- Write 200 to PWMPER0
- Write 1 to Bit 0 of PWME (to enable PWM on Channel 0)

– Write the appropriate value to PWDTY0 to get the desired duty cycle (e.g.,  $\text{PWMDTY0} = 120$  will give 60% duty cycle)

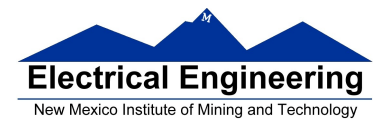

man i

# **C code to set up PWM Channel 0 for 0.5 ms period (2 kHz frequency) PWM with 60% duty cycle**

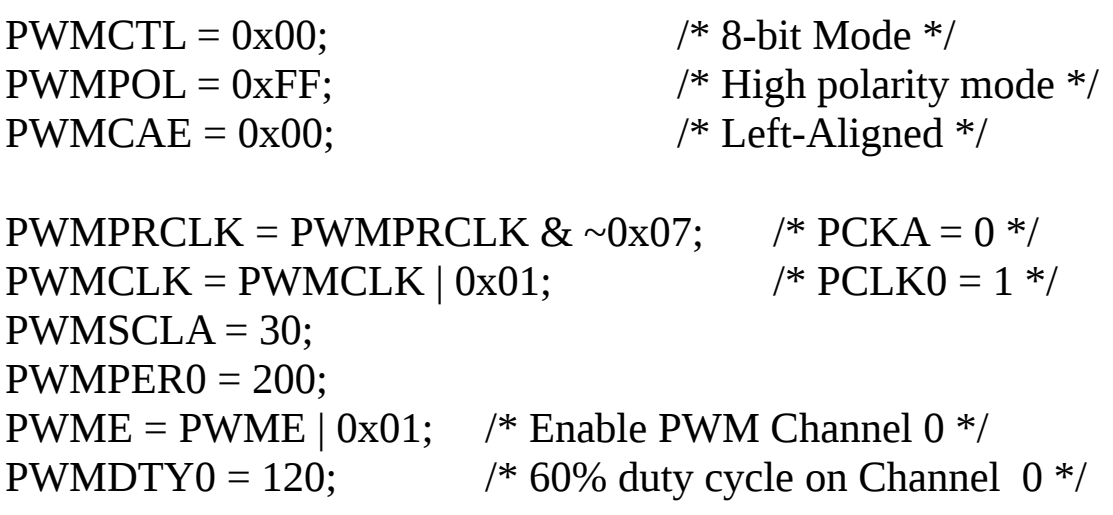

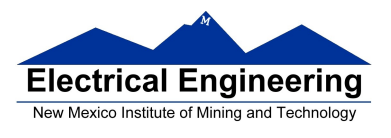

# **Interdependence of clocks for Channels 0, 1, 4 and 5**

- The clocks for Channels 0, 1, 4 and 5 are interdependent
- They all use PCKA and PWMSCLA

• To set the clock for Channel n, you need to set PCKA, PCKn, PWMSCLA (if PCLKn  $== 1$ ) and PWMPERn where n = 0, 1, 4 or 5

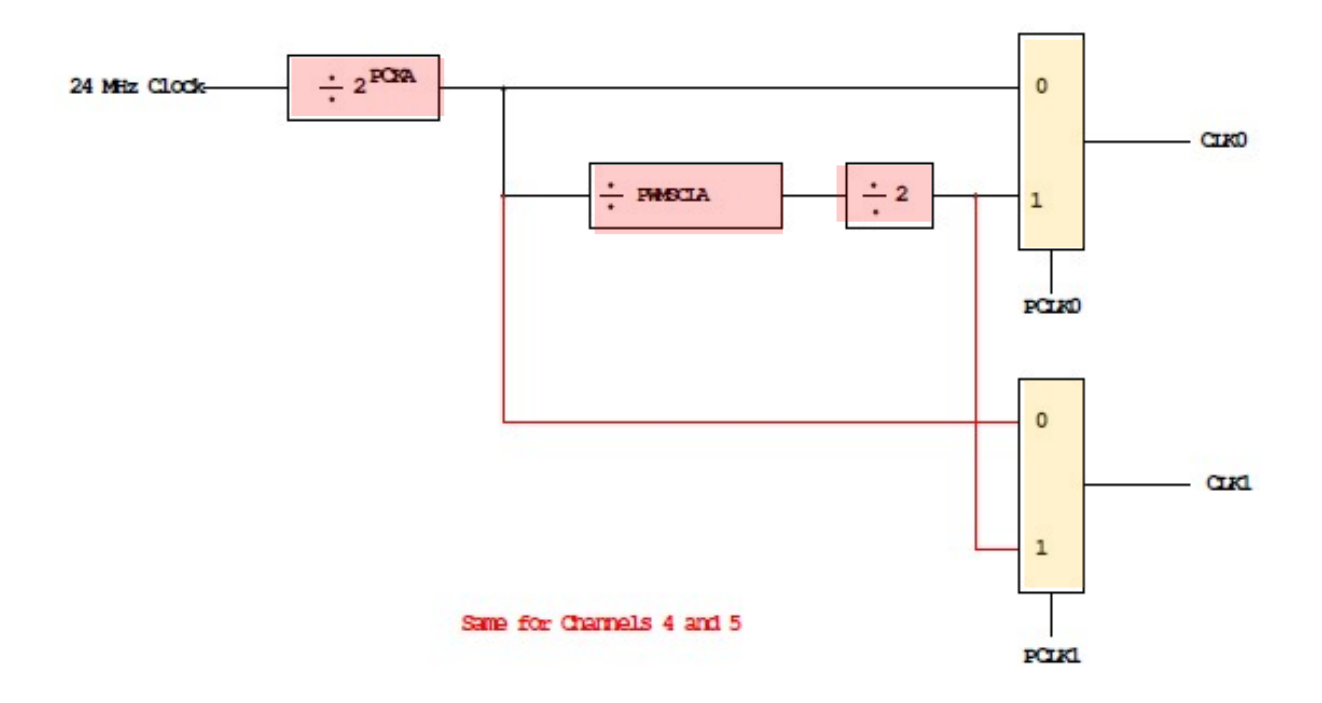

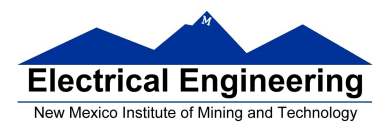

#### **PWM Channels 2, 3, 6 and 7**

• PWM channels 2, 3, 6 and 7 are similar to PWM channels 0, 1, 4 and 5

• To set the clock for Channel n, you need to set PCKB, PCLKn, PWMSCLB (if PCLKn  $== 1$ ) and PWMPERn where n  $= 2, 3, 6$  or 7

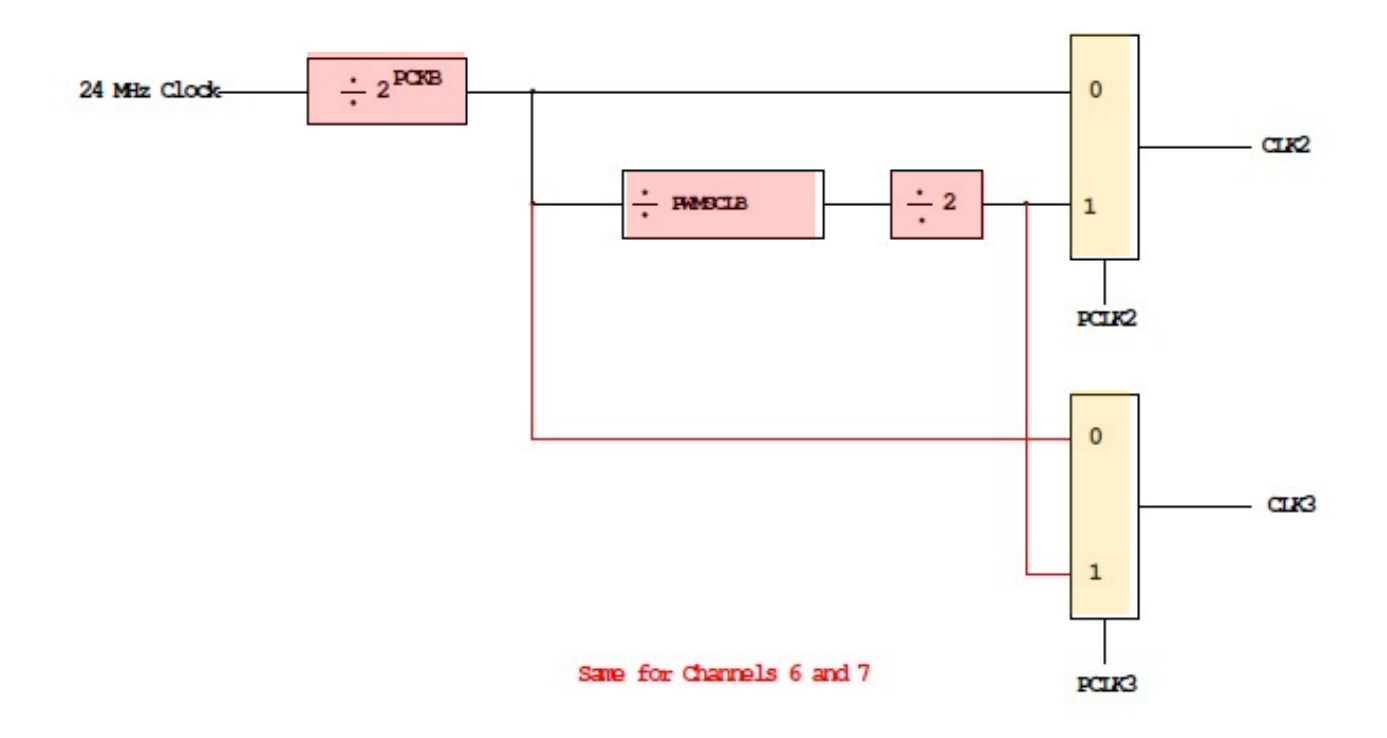

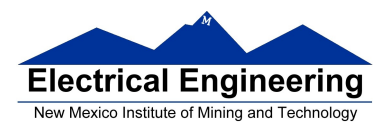

### **Using the HCS12 PWM**

- 1. Choose 8-bit mode (PWMCTL =  $0x00$ )
- 2. Choose high polarity (PWMPOL =  $0xFF$ )
- 3. Choose left-aligned (PWMCAE  $= 0x00$ )
- 4. Select clock mode in PWMCLK:
	- $\cdot$  **PCLKn** = 0 for  $2^N$ , • **PCLKn** = 1 for  $2^{(N+1)} \times M$ ,
- 5. Select N in PWMPRCLK register:
	- **PCKA** for channels **5, 4, 1, 0**;
	- **PCKB** for channels **7, 6, 3, 2**.
- 6. If PCLKn = 1, select M
	- PWMSCLA = M for channels 5, 4, 1, 0
	- PWMSCLB = M for channels 7, 6, 3, 2.
- 7. Select PWMPERn, normally between 100 and 255.
- 8. Enable desired PWM channels: PWME.

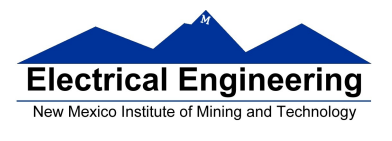

9. Select PWMDTYn, normally between 0 and PWMPERn. Then

Duty Cycle n = (PWMDTYn / PWMPERn) × 100%

Change duty cycle to control speed of motor or intensity of light, etc.

10. For 0% duty cycle, choose  $\text{PWMDTYn} = 0 \times 00$ .

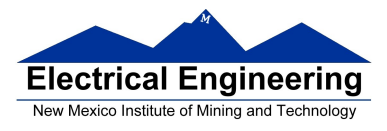

### **Program to use the MC9S12 PWM System**

/\*

Program to generate 15.6 kHz pulse width modulation on Port P Bits 0 and 1

To get 15.6 kHz: 24,000,000/15,600 = 1538.5

Cannot get exactly 1538.5

Use 1536, which is 2^9 x 3

Lots of ways to set up PWM to achieve this. One way is  $2^{\wedge}3 \times 192$ Set PCKA to 3, do not use PWMSCLA, set PWMPER to 192

\*/

```
#include <hidef.h> /* common defines and macros */
#include "derivative.h" /* derivative-specific definitions */
void main(void)
\{/* Choose 8-bit mode */
    PWMCTL = 0x00;/* Choose left-aligned */
    PWMCAE = 0x00;/* Choose high polarity on all channels */
    PWMPOL = 0xFF;
```
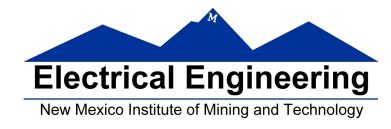

}

```
/* Select clock mode 0 for Channels 1 and 0 */
/* (no PWMSCLA) */
PWMCLK = PWMCLK & \sim 0x03;
```

```
/* Select PCKA = 3 for Channels 1 and 0 */
PWMPRCLK = (PWMPRCLK \& \sim 0x04) | 0x03;
```

```
/* Select period of 192 for Channels 1 and 0 */
PWMPER1 = 192;
PWMPER0 = 192;
```

```
/* Enable PWM on Channels 1 and 0 */
PWME = PWME \mid 0x03;
```

```
/* Set duty cycle for each channel */
PWMDTY1 = 96; \frac{\text{#}50\% \text{ duty cycle on Channel 1 *}}{\text{#}50\% \text{ duty cycle on Channel 1 *}}PWMDTY0 = 46; \frac{\times 25\% \text{ duty cycle on Channel 0 *}}{}while (1)
\{ /* Code to adjust duty cycle to meet requirements */
  }
```